# **Armada Documentation**

*Release 0.2.0*

**Armada Team**

**Jul 01, 2020**

## Contents:

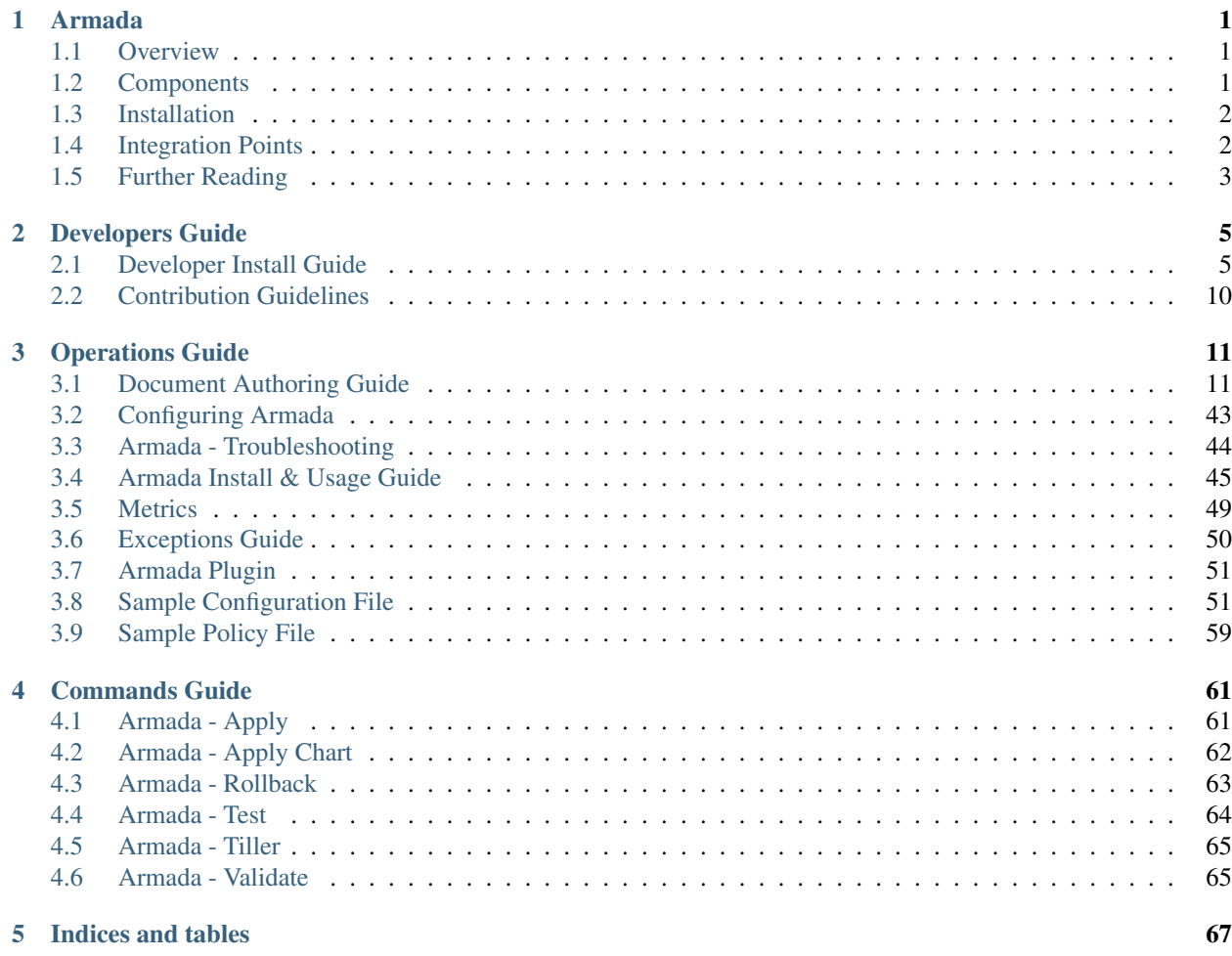

# CHAPTER<sup>1</sup>

## Armada

<span id="page-4-0"></span>Armada is a tool for managing multiple Helm charts with dependencies by centralizing all configurations in a single Armada YAML and providing life-cycle hooks for all Helm releases.

Find more documentation for Armada on [Read The Docs.](https://airship-armada.readthedocs.io/)

## <span id="page-4-1"></span>**1.1 Overview**

The Armada Python library and command line tool provide a way to synchronize a Helm (Tiller) target with an operator's intended state, consisting of several charts, dependencies, and overrides using a single file or directory with a collection of files. This allows operators to define many charts, potentially with different namespaces for those releases, and their overrides in a central place. With a single command, deploy and/or upgrade them where applicable.

Armada also supports fetching Helm chart source and then building charts from source from various local and remote locations, such as Git endpoints, tarballs or local directories.

It will also give the operator some indication of what is about to change by assisting with diffs for both values, values overrides, and actual template changes.

Its functionality extends beyond Helm, assisting in interacting with Kubernetes directly to perform basic pre- and post-steps, such as removing completed or failed jobs, running backup jobs, blocking on chart readiness, or deleting resources that do not support upgrades. However, primarily, it is an interface to support orchestrating Helm.

## <span id="page-4-2"></span>**1.2 Components**

Armada consists of two separate but complementary components:

- 1. CLI component (mandatory) which interfaces directly with [Tiller.](https://docs.helm.sh/using_helm/#easy-in-cluster-installation)
- 2. API component (optional) which services user requests through a wsgi server (which in turn communicates with the [Tiller](https://docs.helm.sh/using_helm/#easy-in-cluster-installation) server) and provides the following additional functionality:
- Role-Based Access Control.
- Limiting projects to specific [Tiller](https://docs.helm.sh/using_helm/#easy-in-cluster-installation) functionality by leveraging project-scoping provided by [Keystone.](https://github.com/openstack/keystone)

## <span id="page-5-0"></span>**1.3 Installation**

## **1.3.1 Quick Start (via Container)**

Armada can be most easily installed as a container, which requires Docker to be executed. To install Docker, please reference the following [install guide.](https://docs.docker.com/engine/installation/)

Afterward, you can launch the Armada container by executing:

```
$ sudo docker run -d --net host -p 8000:8000 --name armada \
    -v ~/.kube/config:/armada/.kube/config \
   -v $(pwd)/examples/:/examples quay.io/airshipit/armada:latest-ubuntu_bionic
```
## **1.3.2 Manual Installation**

For a comprehensive manual installation guide, please see [Manual Install Guide.](https://airship-armada.readthedocs.io/en/latest/development/getting-started.html#developer-install-guide)

## **1.3.3 Usage**

To run Armada, simply supply it with your YAML-based intention for any number of charts:

```
$ armada apply examples/openstack-helm.yaml [ --debug ]
```
Which should output something like this:

```
$ armada apply examples/openstack-helm.yaml 2017-02-10 09:42:36,753
```

```
armada INFO Cloning git:
...
```
For more information on how to install and use Armada, please reference: [Armada Quickstart.](https://airship-armada.readthedocs.io/en/latest/operations/guide-use-armada.html)

## <span id="page-5-1"></span>**1.4 Integration Points**

Armada CLI component has the following integration points:

- [Tiller](https://docs.helm.sh/using_helm/#easy-in-cluster-installation) manages Armada chart installations.
- [Deckhand](https://github.com/openstack/airship-deckhand) is one of the supported control document sources for Armada.
- [Prometheus](https://prometheus.io) exporter is provided for metric data related to application of charts and collections of charts. See [metrics.](https://airship-armada.readthedocs.io/en/latest/operations/metrics.html#metrics)

In addition, Armada's API component has the following integration points:

• [Keystone](https://github.com/openstack/keystone) (OpenStack's identity service) provides authentication and support for role-based authorization.

## <span id="page-6-0"></span>**1.5 Further Reading**

[Airship.](https://airshipit.org)

# CHAPTER 2

## Developers Guide

## <span id="page-8-1"></span><span id="page-8-0"></span>**2.1 Developer Install Guide**

## **2.1.1 Quick Start (via Container)**

Note: If actively developing new Armada functionality, it is recommended to proceed with *[Manual Installation](#page-9-0)* instead.

To use the docker container to develop:

- 1. Clone the [Armada repository.](https://opendev.org/airship/armada.git)
- 2. cd into the cloned directory.

\$ git clone https://opendev.org/airship/armada.git && cd armada

3. Next, run the following commands to install tox, generate sample policy and configuration files, and build Armada charts as well as the Armada container image. Armada Dockerfile.DISTRO files are located in images/armada. Supported DISTROs are ubuntu\_bionic and opensuse\_leap15. By default, DISTRO is ubuntu\_bionic.

```
$ pip install tox
$ tox -e genconfig
$ tox -e genpolicy
$ export DISTRO=distro_name
$ docker build -f Dockerfile.${DISTRO} -t armada/latest
$ make images
```
4. Run the container via Docker:

```
$ docker run -d --name armada -v \alpha/.kube/:/armada/.kube/ -v $(pwd)/etc:/etc.
˓→armada:local
```
Note: The first build will take several minutes. Afterward, it will build much faster.

## <span id="page-9-0"></span>**2.1.2 Manual Installation**

#### **Pre-requisites**

Armada has many pre-requisites because it relies on [Helm,](https://docs.helm.sh/using_helm/#installing-helm) which itself has pre-requisites. The guide below consolidates the installation of all pre-requisites. For help troubleshooting individual resources, reference their installation guides.

Armada requires a Kubernetes cluster to be deployed, along with [kubectl,](https://kubernetes.io/docs/tasks/tools/install-kubectl/) [Helm](https://docs.helm.sh/using_helm/#installing-helm) client, and [Tiller](https://docs.helm.sh/using_helm/#easy-in-cluster-installation) (the Helm server).

1. Install Kubernetes (k8s) and deploy a k8s cluster.

Reference the *[Kubernetes Cluster Management](#page-9-1)* section below for help.

- 2. Install and configure [kubectl](https://kubernetes.io/docs/tasks/tools/install-kubectl/)
- 3. Ensure that  $\sim$  /. kube/config exists and is properly configured by executing:

\$ kubectl config view

If the file does not exist, please create it by running:

\$ kubectl

- 4. Install and configure the [Helm](https://docs.helm.sh/using_helm/#installing-helm) client.
- 5. Install and configure [Tiller](https://docs.helm.sh/using_helm/#easy-in-cluster-installation) (Helm server).
- 6. Verify that Tiller is installed and running correctly by running:

\$ kubectl get pods -n kube-system

#### <span id="page-9-1"></span>**Kubernetes Cluster Management**

To test Armada fixes/features a Kubernetes cluster must be installed.

Either software is recommended:

- [Kubeadm](https://kubernetes.io/docs/setup/independent/create-cluster-kubeadm/)
- [Kubeadm-AIO](https://docs.openstack.org/openstack-helm/latest/install/developer/all-in-one.html)

### <span id="page-9-2"></span>**Armada CLI Installation**

Follow the steps below to install the Armada CLI.

Note: Some commands below use apt-get as the package management software. Use whichever command corresponds to the Linux distro being used.

Warning: Armada is tested against a Ubuntu 16.04 and Opensuse(leap15.1)environment.

Clone the Armada repository, cd into it:

git clone https://opendev.org/airship/armada.git && cd armada

It is recommended that Armada be run inside a virtual environment. To do so:

\$ virtualenv -p python3 venv

...

```
>> New python executable in <...>/venv/bin/python3
```
Afterward, source the executable:

```
source <...>/venv/bin/activate
```
Next, ensure that pip is installed.

\$ apt-get install -y python3-pip \$ pip3 install –upgrade pip

Finally, run (from inside the Armada root directory):

\$ (venv) make build

The above command will install pip requirements and execute python setup.py build within the virtual environment.

Verify that the Armada CLI is installed:

```
$ armada --help
```
Which should emit:

```
>> Usage: armada [OPTIONS] COMMAND [ARGS]...
>\,>> Multi Helm Chart Deployment Manager
...
```
#### **Armada API Server Installation**

The Armada API server is not required in order to use the Armada CLI, which in this sense is standalone. The Armada CLI communicates with the Tiller server and, as such, no API server needs to be instantiated in order for Armada to communicate with Tiller. The Armada API server and CLI interface have the exact same functionality. However, the Armada API server offers the following additional functionality:

- Role-Based Access Control, allowing Armada to provide authorization around specific Armada (and by extension) Tiller functionality.
- [Keystone](https://opendev.org/openstack/keystone) authentication and project scoping, providing an additional layer of security.

Before proceeding, ensure that the steps in *[Armada CLI Installation](#page-9-2)* have been followed.

1. Determine where the Armada configuration/deployment files should be stored. The default location is /etc/ armada. To override the default, run:

\$ export OS\_ARMADA\_CONFIG\_DIR=<desired\_path>

2. If the directory specified by OS\_ARMADA\_CONFIG\_DIR is empty, run (from the Armada root directory):

```
$ cp etc/armada/* <OS_ARMADA_CONFIG_DIR>/
$ mv <OS_ARMADA_CONFIG_DIR>/armada.conf.sample <OS_ARMADA_CONFIG_DIR>/armada.conf
```
# Install uwsgi:

```
$ apt-get install uwsgi -y
```
- 1. Ensure that port 8000 is available or else change the PORT value in entrypoint.sh.
- 2. From the root Armada directory, execute:

\$ ./entrypoint.sh server

3. Verify that the Armada server is running by executing:

```
$ TOKEN=$(openstack token issue --format value -c id)
$ curl -i -X GET localhost:8000/versions -H "X-Auth-Token: $TOKEN"
```
Note that the port above uses the default value in entrypoint.sh.

## **2.1.3 Development Utilities**

Armada comes equipped with many utilities useful for developers, such as unit test or linting jobs.

Many of these commands require that tox be installed. To do so, run:

\$ pip3 install tox

To run the Python linter, execute:

```
$ tox -e pep8
or
$ make test-pep8
```
To lint Helm charts, execute:

\$ make lint

To run unit tests, execute:

```
$ tox -e py35
or
$ make test-unit
```
To run the test coverage job:

```
$ tox -e coverage
or
$ make test-coverage
```
To run security checks via [Bandit](https://opendev.org/openstack/bandit) execute:

```
$ tox -e bandit
or
```
\$ make test-bandit

To build the docker images:

\$ make images

To build all Armada charts, execute:

\$ make charts

To build a helm template for the charts:

\$ make dry-run

To run lint, charts, and image targets all at once:

\$ make all

To render any documentation that has build steps:

```
$ tox -e docs
or
$ make docs
```
To build armada's image:

\$ make run\_armada

To build all images:

\$ make run\_images

To generate sample configuration and policy files needed for Armada deployment, execute (respectively):

\$ tox -e genconfig \$ tox -e genpolicy

## **2.1.4 Troubleshooting**

The error messages are included in bullets below and tips to resolution are included beneath each bullet.

• "FileNotFoundError: [Errno 2] No such file or directory: '/etc/armada/api-paste.ini'"

Reason: this means that Armada is trying to instantiate the server but failing to do so because it can't find an essential configuration file.

Solution:

\$ cp etc/armada/armada.conf.sample /etc/armada/armada.conf

This copies the sample Armada configuration file to the appropriate directory.

• For any errors related to  $\tan x$ :

Ensure that tox is installed:

\$ sudo apt-get install tox -y

• For any errors related to running  $\tan x$  -e py35:

Ensure that python3-dev is installed:

```
$ sudo apt-get install python3-dev -y
```
## <span id="page-13-0"></span>**2.2 Contribution Guidelines**

If you would like to contribute to the development of OpenStack, you must follow the steps in this page:

<https://docs.openstack.org/infra/manual/developers.html>

If you already have a good understanding of how the system works and your OpenStack accounts are set up, you can skip to the development workflow section of this documentation to learn how changes to OpenStack should be submitted for review via the Gerrit tool:

<https://docs.openstack.org/infra/manual/developers.html#development-workflow>

Pull requests submitted through GitHub will be ignored.

# CHAPTER 3

## Operations Guide

## <span id="page-14-1"></span><span id="page-14-0"></span>**3.1 Document Authoring Guide**

## **3.1.1 v1**

## <span id="page-14-2"></span>**v1 Authoring**

## **armada/Manifest/v1**

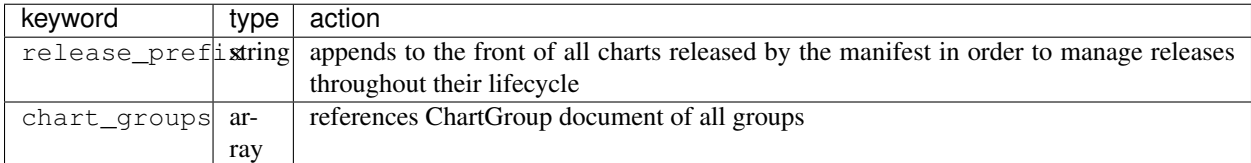

## **Manifest Example**

```
---
schema: armada/Manifest/v1
metadata:
 schema: metadata/Document/v1
 name: simple-armada
data:
 release_prefix: armada
 chart_groups:
   - chart_group
```
## **armada/ChartGroup/v1**

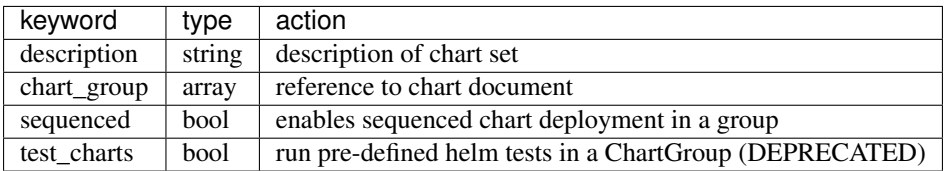

Danger: DEPRECATION: The test\_charts key will be removed, as Armada will run helm tests for all charts by default.

## **Chart Group Example**

```
---
schema: armada/ChartGroup/v1
metadata:
 schema: metadata/Document/v1
 name: blog-group
data:
  description: Deploys Simple Service
  sequenced: False
  chart_group:
    - chart
    - chart
```
### **armada/Chart/v1**

Danger: DEPRECATION: timeout key-value will be removed timeout will be defined under wait object.

## **Chart**

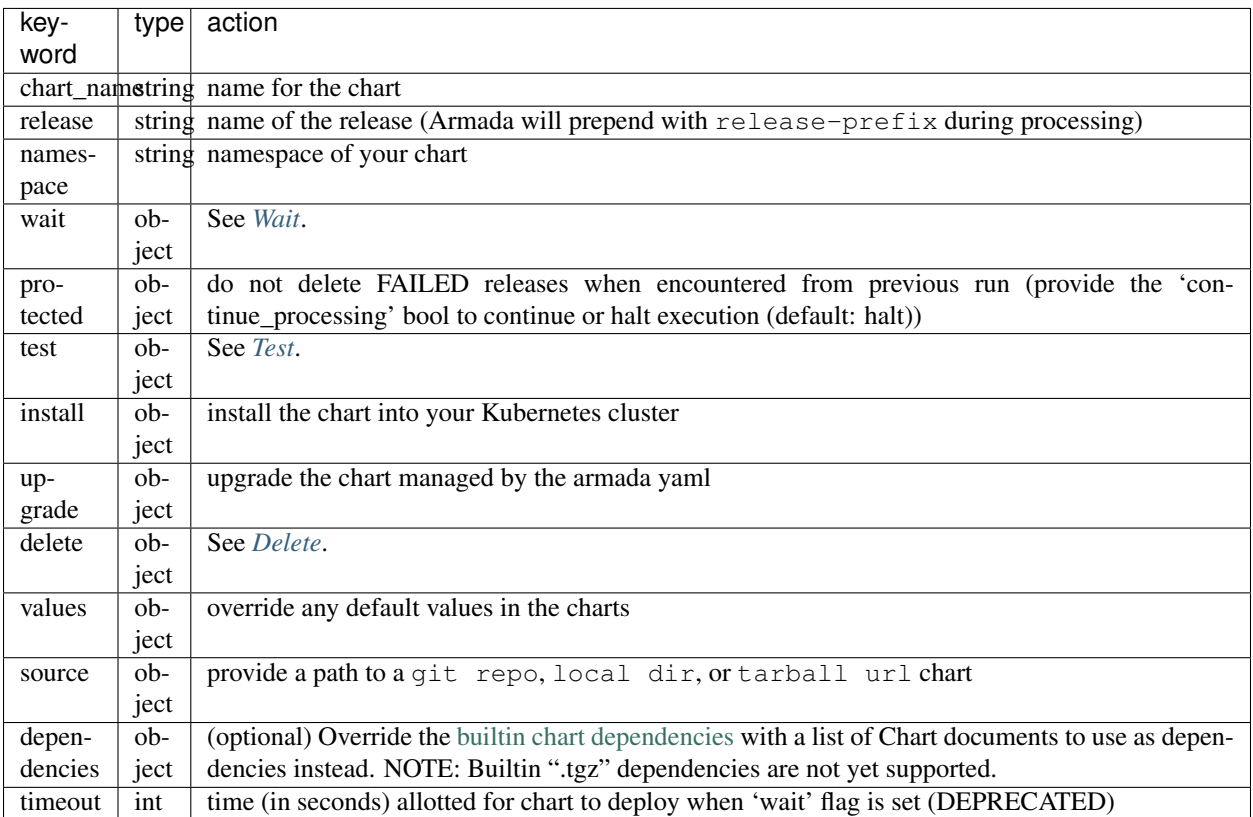

## <span id="page-16-0"></span>**Wait**

<span id="page-16-1"></span>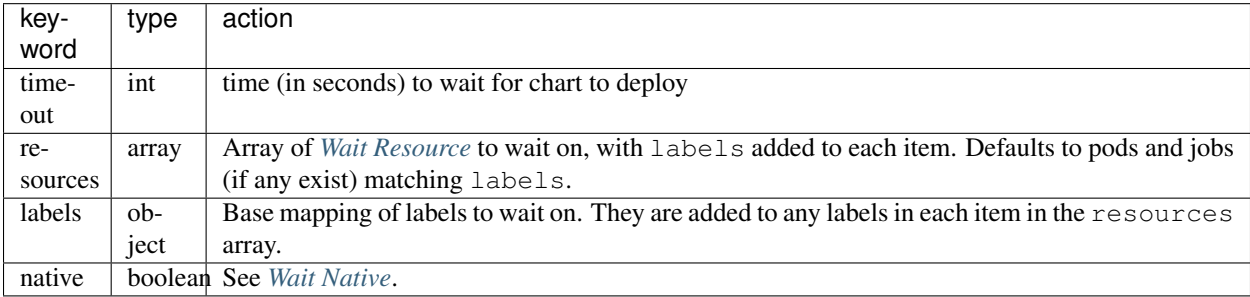

### **Wait Resource**

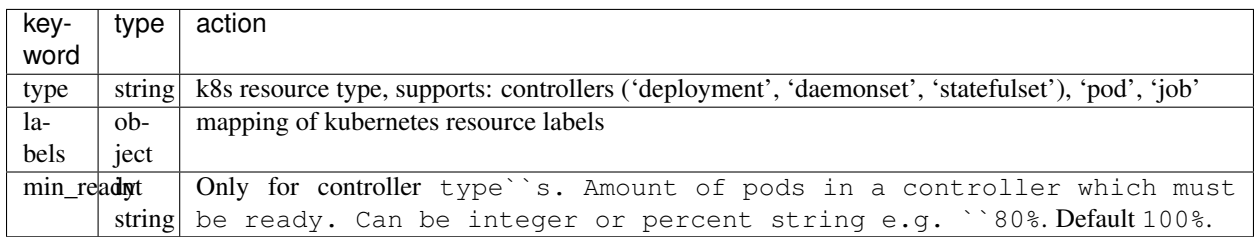

### <span id="page-17-1"></span>**Wait Native**

Config for the native helm (install|upgrade) --wait flag.

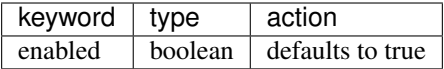

### <span id="page-17-0"></span>**Test**

Run helm tests on the chart after install/upgrade.

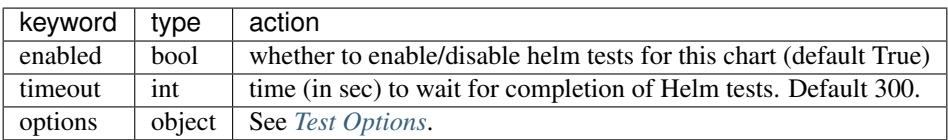

Note: Armada will attempt to run helm tests by default. They may be disabled by setting the enabled key to False.

Danger: DEPRECATION: In addition to an object with the above fields, the test key currently also supports bool, which maps to enabled, but this is deprecated and will be removed. The cleanup option below is set to true in this case for backward compatibility.

## <span id="page-17-2"></span>**Test Options**

Test options to pass through directly to helm.

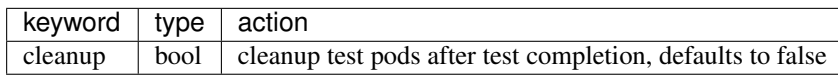

Note: If cleanup is true this prevents being able to debug a test in the event of failure.

Historically, the preferred way to achieve test cleanup has been to add a pre-upgrade delete action on the test pod.

This still works, however it is usually no longer necessary as Armada now automatically cleans up any test pods which match the wait.labels of the chart, immediately before running tests. Similar suggestions have been made for how helm test --cleanup itself ought to work [\(https://github.com/helm/helm/issues/3279\)](https://github.com/helm/helm/issues/3279).

### **Upgrade - Pre**

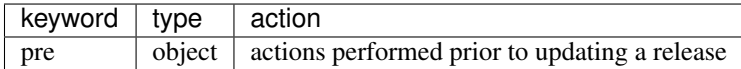

### **Upgrade - Actions**

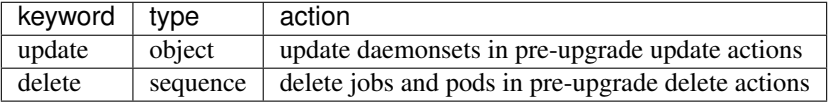

#### **Upgrade - Actions - Update/Delete**

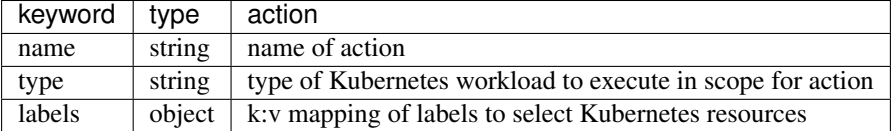

Note: Update Actions only support type: 'daemonset'

Note: Delete Actions support type: 'pod', 'job', 'cronjob'

#### **Chart Example**

---

```
schema: armada/Chart/v1
metadata:
 schema: metadata/Document/v1
 name: blog-1
data:
 chart_name: blog-1
 release: blog-1
 namespace: default
 wait:
   timeout: 100
 protected:
   continue_processing: false
  test:
```

```
enabled: true
install:
 no_hooks: false
upgrade:
 no_hooks: false
 pre:
   update:
      - name: test-daemonset
       type: daemonset
       labels:
         foo: bar
         component: bar
         rak1: enabled
    delete:
      - name: test-job
       type: job
       labels:
         foo: bar
         component: bar
         rak1: enabled
values: {}
source:
 type: git
 location: https://github.com/namespace/repo
 subpath: .
 reference: master
```
#### <span id="page-19-0"></span>**Delete**

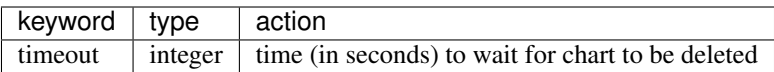

#### **Source**

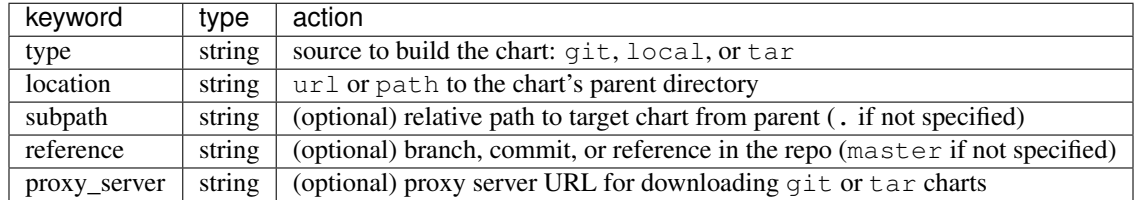

#### **Source Example**

```
# type git
---
schema: armada/Chart/v1
metadata:
 schema: metadata/Document/v1
```

```
name: blog-1
data:
 chart_name: blog-1
 release: blog-1
 namespace: default
 wait:
   timeout: 100
   labels:
     component: blog
 install:
   no_hooks: false
 upgrade:
   no_hooks: false
 values: {}
 source:
   type: git
   location: https://github.com/namespace/repo
   subpath: .
   reference: master
# type local
---
schema: armada/Chart/v1
metadata:
 schema: metadata/Document/v1
 name: blog-1
data:
 chart_name: blog-1
 release: blog-1
 namespace: default
 wait:
   timeout: 100
 install:
   no_hooks: false
 upgrade:
   no_hooks: false
 values: {}
 source:
   type: local
   location: /path/to/charts
   subpath: chart
   reference: master
# type tar
---schema: armada/Chart/v1
metadata:
 schema: metadata/Document/v1
 name: blog-1
data:
 chart_name: blog-1
 release: blog-1
 namespace: default
 wait:
   timeout: 100
  install:
   no_hooks: false
```

```
upgrade:
 no_hooks: false
values: {}
source:
 type: tar
  location: https://localhost:8879/charts/chart-0.1.0.tgz
  subpath: mariadb
  reference: null
  proxy_server: http://my.proxy.server:8888
```
#### **Defining a Manifest**

To define your Manifest you need to define a armada/Manifest/v1 document, armada/ChartGroup/v1 document, armada/Chart/v1. Following the definitions above for each document you will be able to construct an armada manifest.

#### **Armada - Deploy Behavior**

- 1. Armada will perform set of pre-flight checks to before applying the manifest validate input manifest check tiller service is Running - check chart source locations are valid
- 2. Deploying Armada Manifest
	- 1. If the chart is not found
		- we will install the chart
	- 3. If exist then
		- Armada will check if there are any differences in the chart
		- if the charts are different then it will execute an upgrade
		- else it will not perform any actions

Note: You can use references in order to build your charts, this will reduce the size of the chart definition will show example in multichart below

#### **Simple Example**

```
---
schema: armada/Chart/v1
metadata:
  schema: metadata/Document/v1
 name: blog-1
data:
  chart_name: blog-1
  release: blog-1
  namespace: default
  values: {}
  source:
    type: git
```

```
location: https://github.com/namespace/repo
   subpath: blog-1
   reference: new-feat
---
schema: armada/ChartGroup/v1
metadata:
 schema: metadata/Document/v1
 name: blog-group
data:
 description: Deploys Simple Service
 sequenced: False
 chart_group:
   - blog-1
---
schema: armada/Manifest/v1
metadata:
 schema: metadata/Document/v1
 name: simple-armada
data:
 release_prefix: armada
 chart_groups:
   - blog-group
```
#### **Multichart Example**

```
---
schema: armada/Chart/v1
metadata:
 schema: metadata/Document/v1
name: blog-1
data:
 chart_name: blog-1
 release: blog-1
 namespace: default
 values: {}
 source:
   type: git
   location: https://github.com/namespace/repo
   subpath: blog1
   reference: master
---
schema: armada/Chart/v1
metadata:
 schema: metadata/Document/v1
 name: blog-2
data:
 chart_name: blog-2
 release: blog-2
 namespace: default
  values: {}
  source:
   type: tar
   location: https://github.com/namespace/repo/blog2.tgz
   subpath: blog2
```

```
---
schema: armada/Chart/v1
metadata:
 schema: metadata/Document/v1
 name: blog-3
data:
 chart_name: blog-3
 release: blog-3
 namespace: default
 values: {}
 source:
   type: local
   location: /home/user/namespace/repo/blog3
---
schema: armada/ChartGroup/v1
metadata:
 schema: metadata/Document/v1
 name: blog-group-1
data:
 description: Deploys Simple Service
 sequenced: False
 chart_group:
   - blog-2
---schema: armada/ChartGroup/v1
metadata:
 schema: metadata/Document/v1
name: blog-group-2
data:
 description: Deploys Simple Service
 sequenced: False
 chart_group:
   - blog-1
    - blog-3
---
schema: armada/Manifest/v1
metadata:
 schema: metadata/Document/v1
 name: simple-armada
data:
 release_prefix: armada
 chart_groups:
   - blog-group-1
    - blog-group-2
```
## **Dependency Override Example**

```
---schema: armada/Chart/v1
metadata:
 schema: metadata/Document/v1
  name: blog-1
data:
 chart_name: blog-1
```

```
release: blog-1
 namespace: default
 values: {}
  source:
   type: git
   location: https://github.com/namespace/repo
   subpath: blog-1
   reference: new-feat
 dependencies:
    - blog-1-dep
---
schema: armada/Chart/v1
metadata:
 schema: metadata/Document/v1
 name: blog-1-dep
data:
 chart_name: blog-1-dep
 release: blog-1-dep
 namespace: default
 values: {}
 source:
   type: git
   location: https://github.com/namespace/dep-repo
   subpath: blog-1-dep
   reference: new-feat
---
schema: armada/ChartGroup/v1
metadata:
 schema: metadata/Document/v1
 name: blog-group
data:
 description: Deploys Simple Service
 sequenced: False
 chart_group:
    - blog-1
---
schema: armada/Manifest/v1
metadata:
 schema: metadata/Document/v1
 name: simple-armada
data:
 release_prefix: armada
 chart_groups:
   - blog-group
```
#### **References**

For working examples please check the examples in our repo [here.](https://opendev.org/airship/armada/src/branch/master/examples)

## **v1 Schemas**

Below are the schemas Armada uses to validate Charts, Chart Groups, and Manifests.

#### **Charts**

Charts consist of the smallest building blocks in Armada. A Chart is comparable to a Helm chart. Charts consist of all the labels, dependencies, install and upgrade information, hooks and additional information needed to convey to Tiller.

#### **Chart Groups**

A Chart Group consists of a list of charts. Chart Group documents are useful for managing a group of Chart documents together.

#### **Manifests**

A Manifest is the largest building block in Armada. Manifest documents are responsible for managing collections of Chart Group documents.

#### **Validation Schemas**

#### **Introduction**

All schemas below are [Deckhand DataSchema](https://airship-deckhand.readthedocs.io/en/latest/document-types.html?highlight=dataschema#dataschema) documents, which are essentially JSON schemas, with additional metadata useful for Deckhand to perform [layering](https://airship-deckhand.readthedocs.io/en/latest/layering.html) and [substitution.](https://airship-deckhand.readthedocs.io/en/latest/substitution.html)

The validation schemas below are used by Armada to validate all ingested Charts, Chart Groups, and Manifests. Use the schemas below as models for authoring Armada documents.

#### **Schemas**

• Chart schema.

JSON schema against which all documents with armada/Chart/v1 metadata.name are validated.

Listing 1: Schema for armada/Chart/v1 documents.

```
# NOTE: Do not modify this schema, it is deprecated.
---
schema: deckhand/DataSchema/v1
metadata:
 name: armada/Chart/v1
  schema: metadata/Control/v1
data:
  $schema: http://json-schema.org/schema#
  definitions:
    labels:
      type: object
      additionalProperties:
        type: string
    hook_action:
      type: array
      items:
        properties:
```

```
name:
          type: string
        type:
          type: string
        labels:
          $ref: '#/definitions/labels'
      required:
         - type
      additionalProperties: false
type: object
properties:
  release:
    type: string
  chart_name:
    type: string
  namespace:
    type: string
  values:
    type: object
  dependencies:
    type: array
    items:
      type: string
  protected:
    type: object
    properties:
      continue_processing:
        type: boolean
    additionalProperties: false
  test:
    anyOf:
      - type: boolean
      - type: object
        properties:
          enabled:
            type: boolean
          timeout:
            type: integer
          options:
            type: object
            properties:
              cleanup:
                 type: boolean
            additionalProperties: false
        additionalProperties: false
  timeout:
    type: integer
  wait:
    type: object
    properties:
      timeout:
        type: integer
      resources:
        type: array
        items:
          properties:
            type:
```

```
type: string
          labels:
            $ref: '#/definitions/labels'
          min_ready:
            anyOf:
              - type: integer
              - type: string
        required:
          - type
        additionalProperties: false
    labels:
      $ref: "#/definitions/labels"
    # Config for helm's native `--wait` param.
    native:
     type: object
     properties:
        # TODO: Add separate timeout for native wait?
        enabled:
          type: boolean
      additionalProperties: false
  additionalProperties: false
source:
 type: object
  properties:
    type:
     type: string
    location:
     type: string
    subpath:
     type: string
    reference:
     type: string
   proxy_server:
     type: string
    auth_method:
     type: string
 required:
    - location
    - subpath
    - type
delete:
  type: object
  properties:
    timeout:
      type: integer
install:
  # NOTE(sh8121att) Not clear that this key is actually used
  # in the code. Will leave it here for backward compatabilities
  # until an additional audit is done.
  type: object
upgrade:
  type: object
 properties:
   no_hooks:
     type: boolean
    pre:
     type: object
```

```
additionalProperties: false
         properties:
            delete:
              $ref: '#/definitions/hook_action'
            update:
              $ref: '#/definitions/hook_action'
            create:
              $ref: '#/definitions/hook_action'
       post:
         type: object
         additionalProperties: false
         properties:
            create:
              $ref: '#/definitions/hook_action'
       options:
         type: object
         properties:
            force:
              type: boolean
            recreate_pods:
              type: boolean
         additionalProperties: false
     required:
        - no_hooks
     additionalProperties: false
 required:
   - namespace
   - chart name
   - release
    - source
 additionalProperties: false
...
```
This schema is used to sanity-check all Chart documents that are passed to Armada.

• Chart Group schema.

JSON schema against which all documents with armada/Chart/v1 metadata.name are validated.

Listing 2: Schema for armada/ChartGroup/v1 documents.

```
# NOTE: Do not modify this schema, it is deprecated.
---
schema: deckhand/DataSchema/v1
metadata:
  name: armada/ChartGroup/v1
  schema: metadata/Control/v1
data:
  $schema: http://json-schema.org/schema#
  properties:
    name:
      type: string
    description:
      type: string
    sequenced:
      type: boolean
    # TODO(MarshM): Deprecate `test_charts`, it is no longer useful
```

```
test_charts:
      type: boolean
   chart_group:
      type: array
      items:
        type: string
 required:
    - chart_group
 additionalProperties: false
...
```
This schema is used to sanity-check all Chart Group documents that are passed to Armada.

• Manifest schema.

JSON schema against which all documents with armada/Manifest/v1 metadata.name are validated.

Listing 3: Schema for armada/Manifest/v1 documents.

```
# NOTE: Do not modify this schema, it is deprecated.
---
schema: deckhand/DataSchema/v1
metadata:
 name: armada/Manifest/v1
  schema: metadata/Control/v1
data:
  $schema: http://json-schema.org/schema#
 properties:
   release_prefix:
     type: string
    chart_groups:
     type: array
      items:
        type: string
  required:
    - chart_groups
    - release_prefix
  additionalProperties: false
...
```
This schema is used to sanity-check all Manifest documents that are passed to Armada.

#### **Authoring Guidelines**

All Armada documents must use the deckhand/DataSchema/v1 schema.

## **3.1.2 v2 (EXPERIMENTAL!)**

### <span id="page-29-0"></span>**v2 Authoring**

**Danger:** EXPERIMENTAL: *v2* docs are still experimental and WILL have breaking changes before they are finalized.

## **armada/Manifest/v2**

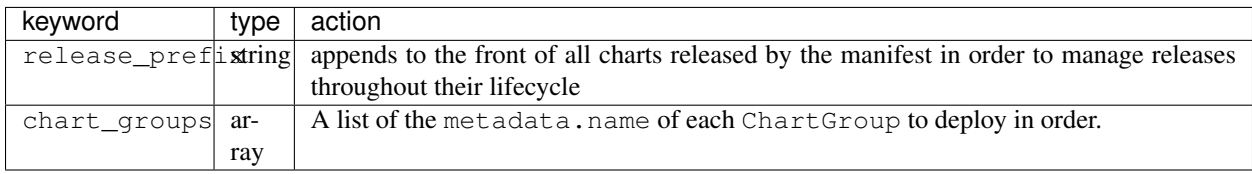

### **Manifest Example**

---

```
schema: armada/Manifest/v2
metadata:
 schema: metadata/Document/v1
 name: simple-armada
data:
 release_prefix: armada
 chart_groups:
   - chart_group
```
#### **armada/ChartGroup/v2**

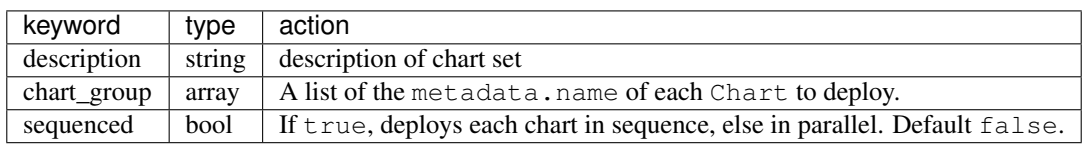

#### **Chart Group Example**

```
---
schema: armada/ChartGroup/v2
metadata:
 schema: metadata/Document/v1
 name: blog-group
data:
 description: Deploys Simple Service
 chart_group:
   - chart1
    - chart2
```
#### **armada/Chart/v2**

## **Chart**

<span id="page-31-0"></span>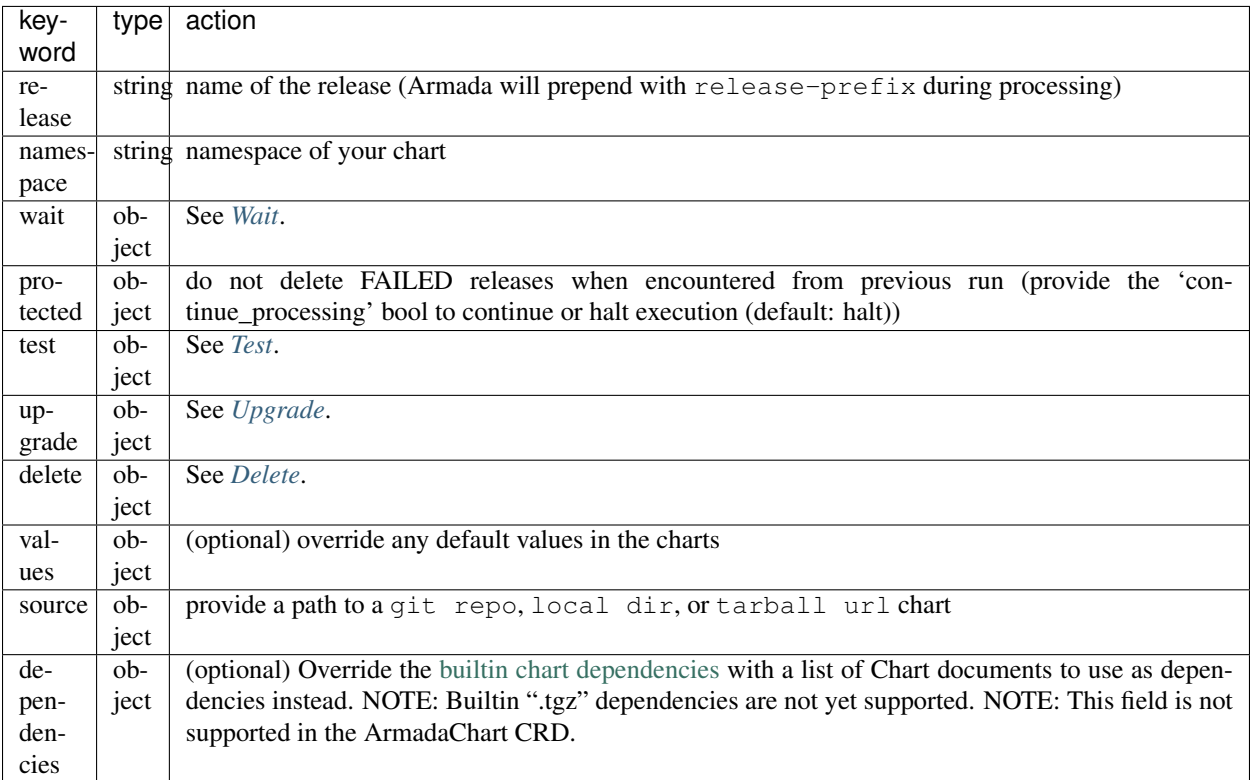

## **Wait**

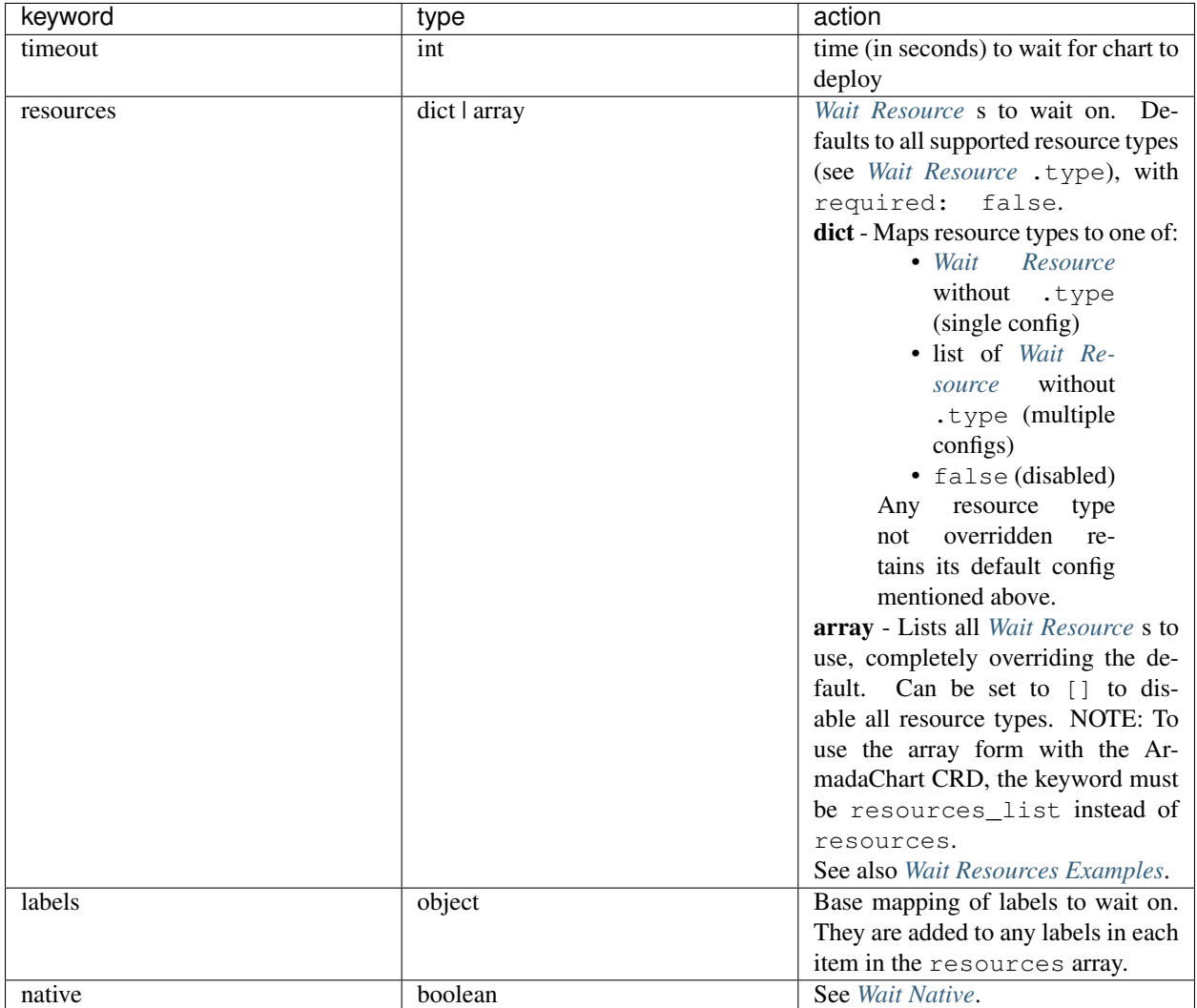

## <span id="page-32-0"></span>**Wait Resource**

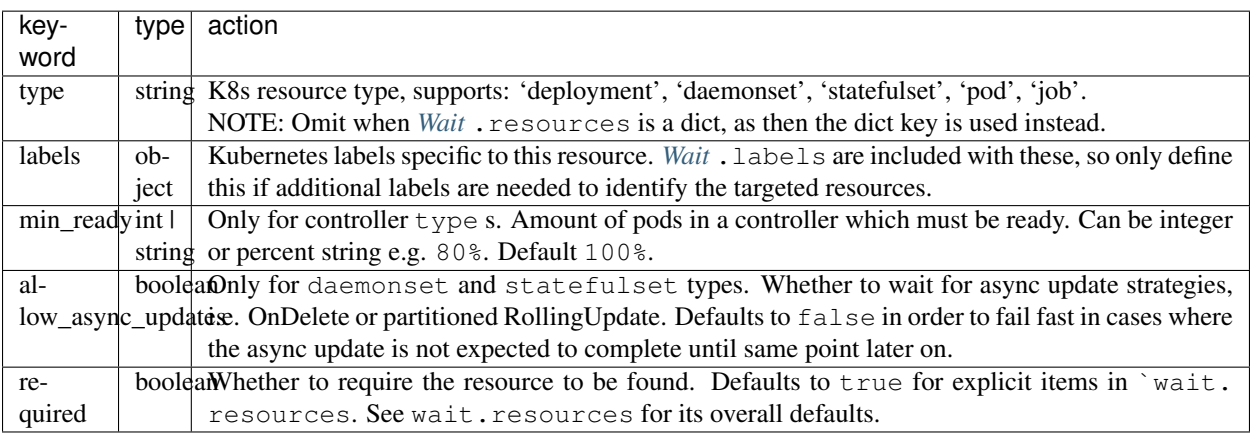

#### <span id="page-33-1"></span>**Wait Resources Examples**

#### **wait**:

```
# \ldots# Disable all waiting.
resources: []
```
#### **wait**:

```
# ...
# Disable waiting for a given type (job).
resources:
  job: false
```
#### **wait**:

```
# ...
# Use min_ready < 100%.
resources:
  daemonset:
    min_ready: 80%
```
### **wait**:

```
resources:
  # Multiple configs for same type.
 daemonset:
    - labels:
        component: one
     min_ready: 80%
    - labels:
        component: two
     min_ready: 50%
```

```
wait:
  # ...
 resources:
    - type: daemonset
      labels:
        component: critical
     min_ready: 100%
    - type: daemonset
      labels:
        component: best_effort
     min_ready: 80%
    # ... (re-include any other resource types needed when using list)
```
#### <span id="page-33-2"></span>**Wait Native**

<span id="page-33-0"></span>Config for the native helm (install | upgrade)  $--$ wait flag.

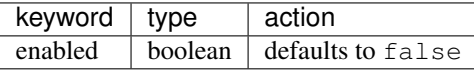

### **Test**

Run helm tests on the chart after install/upgrade.

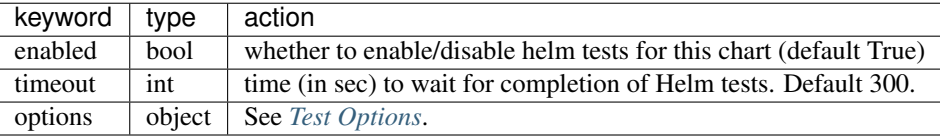

Note: Armada will attempt to run helm tests by default. They may be disabled by setting the enabled key to false.

## <span id="page-34-1"></span>**Test Options**

Test options to pass through directly to helm.

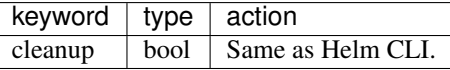

Note: If cleanup is true this prevents being able to debug a test in the event of failure.

Historically, the preferred way to achieve test cleanup has been to add a pre-upgrade delete action on the test pod.

This still works, however it is usually no longer necessary as Armada now automatically cleans up any test pods which match the wait.labels of the chart, immediately before running tests. Similar suggestions have been made for how helm test --cleanup itself ought to work [\(https://github.com/helm/helm/issues/3279\)](https://github.com/helm/helm/issues/3279).

#### <span id="page-34-0"></span>**Upgrade**

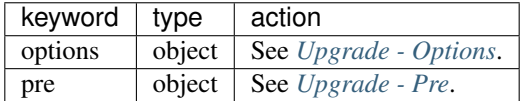

## <span id="page-34-2"></span>**Upgrade - Options**

Upgrade options to pass through directly to helm.

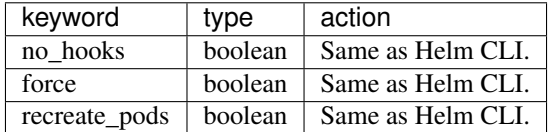

#### <span id="page-35-1"></span>**Upgrade - Pre**

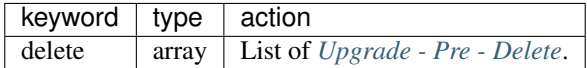

#### <span id="page-35-2"></span>**Upgrade - Pre - Delete**

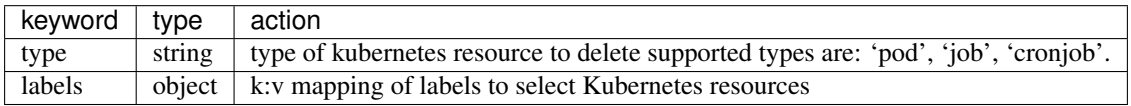

### **Chart Example**

```
---
schema: armada/Chart/v2
metadata:
 schema: metadata/Document/v1
 name: blog-1
data:
 release: blog-1
 namespace: default
 wait:
   timeout: 100
 protected:
   continue_processing: false
 test:
   enabled: true
 upgrade:
   pre:
     delete:
       - name: test-job
         type: job
         labels:
           foo: bar
           component: bar
           rak1: enabled
 source:
   type: git
   location: https://github.com/namespace/repo
    reference: master
```
### <span id="page-35-0"></span>**Delete**

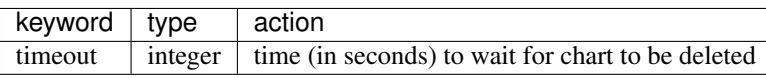

#### **Source**

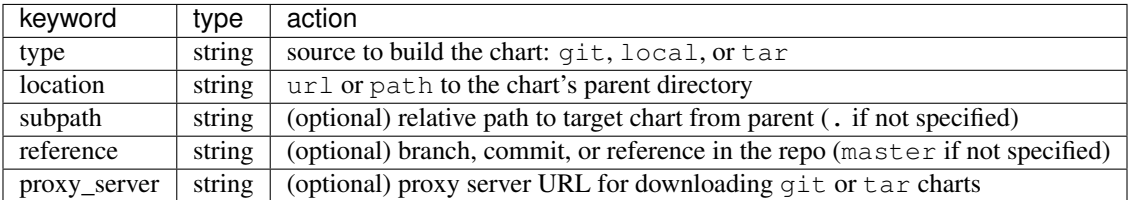

#### **Source Example**

```
# type git
---
schema: armada/Chart/v2
metadata:
 schema: metadata/Document/v1
 name: blog-1
data:
 release: blog-1
 namespace: default
 wait:
   timeout: 100
   labels:
     component: blog
 source:
   type: git
   location: https://github.com/namespace/repo
   proxy_server: http://my.proxy.server:8888
# type local
---
schema: armada/Chart/v2
metadata:
 schema: metadata/Document/v1
 name: blog-1
data:
 release: blog-1
 namespace: default
 wait:
   timeout: 100
 source:
   type: local
   location: /path/to/charts
   subpath: chart
   reference: master
# type tar
---
schema: armada/Chart/v2
metadata:
 schema: metadata/Document/v1
 name: blog-1
data:
 release: blog-1
```

```
namespace: default
wait:
 timeout: 100
source:
 type: tar
  location: https://localhost:8879/charts/chart-0.1.0.tgz
 subpath: mariadb
```
#### **Simple Example**

```
schema: armada/Chart/v2
metadata:
 schema: metadata/Document/v1
 name: blog-1
data:
 release: blog-1
 namespace: default
 source:
   type: git
   location: https://github.com/namespace/repo
   subpath: blog-1
   reference: new-feat
---
schema: armada/ChartGroup/v2
metadata:
 schema: metadata/Document/v1
 name: blog-group
data:
 description: Deploys Simple Service
 chart_group:
   - blog-1
---
schema: armada/Manifest/v2
metadata:
 schema: metadata/Document/v1
 name: simple-armada
data:
 release_prefix: armada
 chart_groups:
   - blog-group
```
#### **Multichart Example**

```
---
schema: armada/Chart/v2
metadata:
 schema: metadata/Document/v1
 name: blog-1
data:
 release: blog-1
  namespace: default
```

```
source:
   type: git
   location: https://github.com/namespace/repo
   subpath: blog1
   reference: master
---
schema: armada/Chart/v2
metadata:
 schema: metadata/Document/v1
 name: blog-2
data:
 release: blog-2
 namespace: default
 source:
   type: tar
   location: https://github.com/namespace/repo/blog2.tgz
   subpath: blog2
---
schema: armada/Chart/v2
metadata:
 schema: metadata/Document/v1
 name: blog-3
data:
 release: blog-3
 namespace: default
 source:
   type: local
   location: /home/user/namespace/repo/blog3
---
schema: armada/ChartGroup/v2
metadata:
 schema: metadata/Document/v1
 name: blog-group-1
data:
 description: Deploys Simple Service
 chart_group:
   - blog-2
---
schema: armada/ChartGroup/v2
metadata:
 schema: metadata/Document/v1
name: blog-group-2
data:
 description: Deploys Simple Service
 chart_group:
   - blog-1
    - blog-3
---
schema: armada/Manifest/v2
metadata:
schema: metadata/Document/v1
 name: simple-armada
data:
 release_prefix: armada
 chart_groups:
   - blog-group-1
    - blog-group-2
```
### **Dependency Override Example**

---

```
schema: armada/Chart/v2
metadata:
 schema: metadata/Document/v1
 name: blog-1
data:
 release: blog-1
 namespace: default
 source:
   type: git
   location: https://github.com/namespace/repo
  subpath: blog-1
   reference: new-feat
 dependencies:
   - blog-dep-1
---
schema: armada/Chart/v2
metadata:
 schema: metadata/Document/v1
 name: blog-1-dep
data:
 release: blog-1-dep
 namespace: default
 source:
   type: git
   location: https://github.com/namespace/dep-repo
   subpath: blog-1-dep
   reference: new-feat
---
schema: armada/ChartGroup/v2
metadata:
 schema: metadata/Document/v1
 name: blog-group
data:
 description: Deploys Simple Service
 chart_group:
   - blog-1
---schema: armada/Manifest/v2
metadata:
 schema: metadata/Document/v1
 name: simple-armada
data:
 release_prefix: armada
 chart_groups:
   - blog-group
```
#### **References**

For working examples please check the examples in our repo [here.](https://opendev.org/airship/armada/src/branch/master/examples)

### **v2 Schemas**

Below are the schemas Armada uses to validate Charts, Chart Groups, and Manifests.

#### **Charts**

Charts consist of the smallest building blocks in Armada. A Chart is comparable to a Helm chart. Charts consist of all the labels, dependencies, install and upgrade information, hooks and additional information needed to convey to Tiller.

#### **Chart Groups**

A Chart Group consists of a list of charts. Chart Group documents are useful for managing a group of Chart documents together.

#### **Manifests**

A Manifest is the largest building block in Armada. Manifest documents are responsible for managing collections of Chart Group documents.

#### **Validation Schemas**

#### **Introduction**

All schemas below are [Deckhand DataSchema](https://airship-deckhand.readthedocs.io/en/latest/document-types.html?highlight=dataschema#dataschema) documents, which are essentially JSON schemas, with additional metadata useful for Deckhand to perform [layering](https://airship-deckhand.readthedocs.io/en/latest/layering.html) and [substitution.](https://airship-deckhand.readthedocs.io/en/latest/substitution.html)

The validation schemas below are used by Armada to validate all ingested Charts, Chart Groups, and Manifests. Use the schemas below as models for authoring Armada documents.

#### **Schemas**

• Chart schema.

JSON schema against which all documents with armada/Chart/v2 metadata.name are validated.

Listing 4: Schema for armada/Chart/v2 documents.

```
# JSON schema for validating Armada charts.
---
schema: deckhand/DataSchema/v1
metadata:
 name: armada/Chart/v2
  schema: metadata/Control/v1
data:
  $schema: http://json-schema.org/schema#
  definitions:
   labels:
      type: object
      additionalProperties:
```

```
type: string
  hook_action:
    type: array
    items:
      properties:
        type:
          type: string
        labels:
          $ref: '#/definitions/labels'
      required:
        - type
      additionalProperties: false
  wait_resource_type_config:
    properties:
      labels:
        $ref: '#/definitions/labels'
      min_ready:
        anyOf:
          - type: integer
          - type: string
      required:
        type: boolean
type: object
properties:
  release:
    type: string
  namespace:
    type: string
  values:
    type: object
  # TODO: Remove this, and just read dependencies out of `chart` dir as helm
  # CLI does.
  dependencies:
    type: array
    items:
      type: string
  protected:
    type: object
    properties:
      continue_processing:
        type: boolean
    additionalProperties: false
  test:
    type: object
    properties:
      enabled:
        type: boolean
      timeout:
        type: integer
      options:
        type: object
        properties:
          cleanup:
            type: boolean
        additionalProperties: false
    additionalProperties: false
  wait:
```

```
type: object
  properties:
    timeout:
      type: integer
    resources:
      anyOf:
        - additionalProperties:
            anyOf:
              - $ref: '#/definitions/wait_resource_type_config'
              - type: array
                items:
                  $ref: '#/definitions/wait_resource_type_config'
        - type: array
          items:
            allOf:
              - $ref: '#/definitions/wait_resource_type_config'
              - properties:
                  type:
                    type: string
                required:
                  - type
    labels:
      $ref: "#/definitions/labels"
    # Config for helm's native `--wait` param.
    native:
      type: object
      properties:
        enabled:
          type: boolean
      additionalProperties: false
  additionalProperties: false
source:
  type: object
  properties:
    type:
      type: string
    location:
      type: string
    subpath:
      type: string
    reference:
      type: string
    proxy_server:
      type: string
    auth_method:
      type: string
  required:
    - location
    - type
delete:
  type: object
  properties:
    timeout:
      type: integer
upgrade:
  type: object
  properties:
```

```
pre:
         type: object
          additionalProperties: false
         properties:
            delete:
              $ref: '#/definitions/hook_action'
       options:
         type: object
         properties:
            force:
              type: boolean
            recreate_pods:
              type: boolean
            no_hooks:
              type: boolean
         additionalProperties: false
     additionalProperties: false
 required:
   - namespace
    - release
    - source
 additionalProperties: false
...
```
This schema is used to sanity-check all Chart documents that are passed to Armada.

• Chart Group schema.

JSON schema against which all documents with armada/Chart/v2 metadata.name are validated.

Listing 5: Schema for armada/ChartGroup/v2 documents.

```
# JSON schema for validating Armada chart groups.
---
schema: deckhand/DataSchema/v1
metadata:
 name: armada/ChartGroup/v2
  schema: metadata/Control/v1
data:
  $schema: http://json-schema.org/schema#
 properties:
   name:
      type: string
    description:
      type: string
    sequenced:
      type: boolean
    chart_group:
      type: array
      items:
        type: string
  required:
    # TODO: Rename to `charts`?
    - chart_group
  additionalProperties: false
...
```
This schema is used to sanity-check all Chart Group documents that are passed to Armada.

• Manifest schema.

JSON schema against which all documents with armada/Manifest/v2 metadata.name are validated.

```
Listing 6: Schema for armada/Manifest/v2 documents.
```

```
# JSON schema for validating Armada manifests.
---
schema: deckhand/DataSchema/v1
metadata:
  name: armada/Manifest/v2
  schema: metadata/Control/v1
data:
  $schema: http://json-schema.org/schema#
  properties:
   release_prefix:
      type: string
    chart_groups:
      type: array
      items:
        type: string
  required:
    - chart_groups
    - release_prefix
  additionalProperties: false
...
```
This schema is used to sanity-check all Manifest documents that are passed to Armada.

## **Authoring Guidelines**

All Armada documents must use the deckhand/DataSchema/v1 schema.

## **3.1.3 v1-v2 Migration**

The following migrations must be done when moving from *[v1](#page-14-2)* to *[v2](#page-29-0)* docs.

## **Chart**

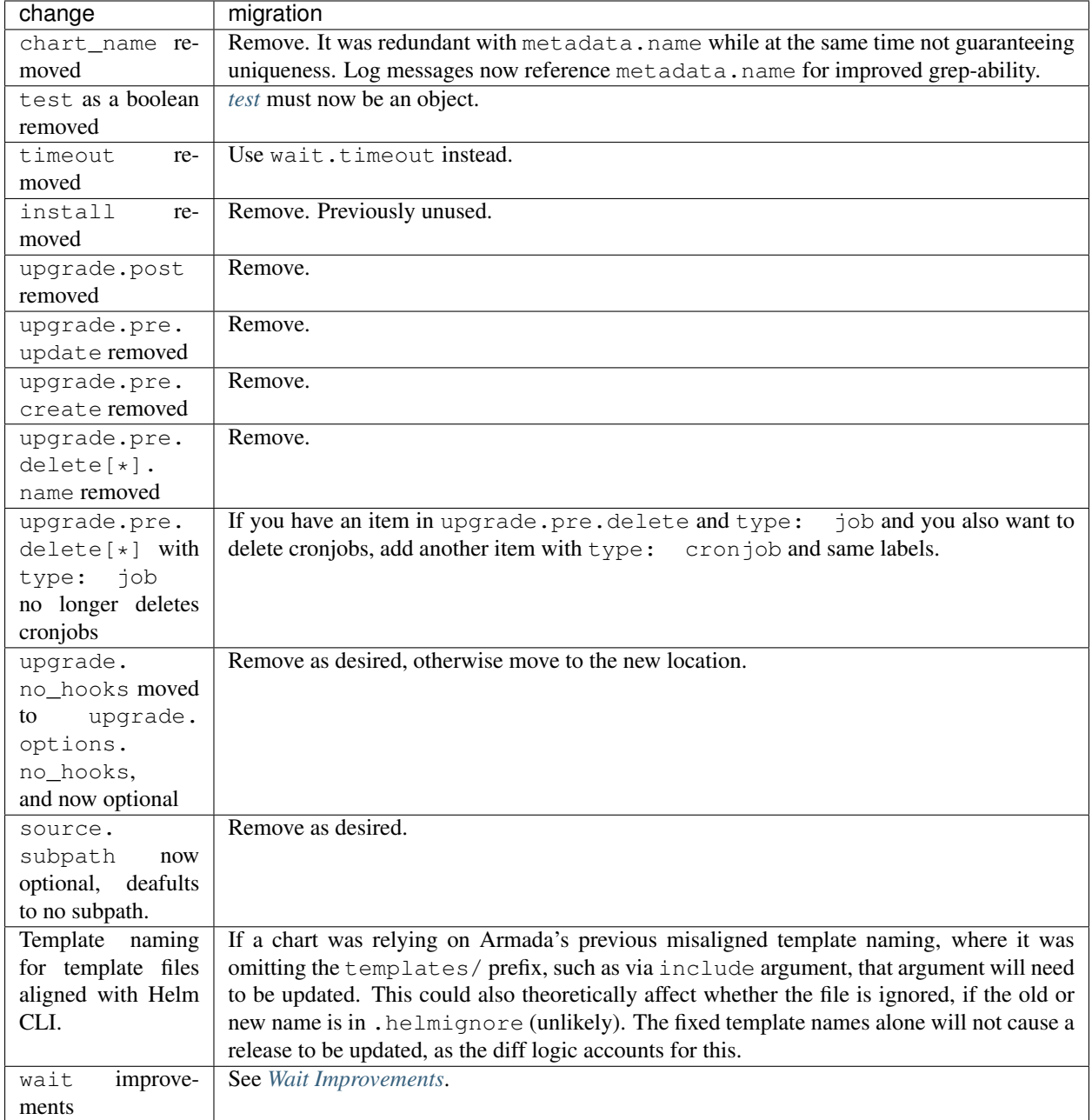

## <span id="page-45-0"></span>**Wait Improvements**

The *[v2 wait API](#page-31-0)* includes the following changes.

### **Breaking changes**

1. wait.resources now defaults to all supported resource types, currently job, daemonset, statefulset, deployment, and pod, with required (a new option) set to false. The previous default was the equivalent of pods with required=true, and jobs with required=false.

- 2. type: pod waits now exclude pods owned by other resources, such as controllers, as one should instead wait directly on the controller itself, which per 1. is now the default.
- 3. Waits are no longer retried due to resources having been modified. This was mildly useful before as an indicator of whether all targeted resources were accounted for, but with 1. and 2. above, we are now tracking top-level resources directly included in the release, rather than generated resources, such as controller-owned pods, so there is no need to wait for them to come into existence.
- 4. wait.native.enabled is now disabled by default. With the above changes, this is no longer useful as a backup mechanism. Having both enabled leads to ambiguity in which wait would fail in each case. More importantly, this must be disabled in order to use the min\_ready functionality, otherwise tiller will wait for 100% anyway. So this prevents accidentally leaving it enabled in that case. Also when the tiller native wait times out, this caused the release to be marked FAILED by tiller, which caused it to be purged and re-installed (unless protected), even though the wait criteria may have eventually succeeded, which is already validated by armada on a retry.

#### **New features**

#### **Per-resource-type overrides**

wait.resources can now be a dict, mapping individual resource types to wait configurations (or lists thereof), such that one can keep the default configuration for the other resource types, and also disable a given resource type, by mapping it to false.

The ability to provide the entire explicit list for  $wait$ . resources remains in place as well.

#### **required**

A required field is also exposed for items/values in wait.resources.

#### **allow\_async\_updates**

An allow\_async\_updates field is added to daemonset and statefulset type items/values in wait.resources.

#### **ChartGroup**

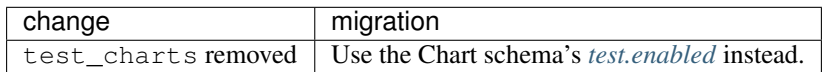

#### **Manifest**

No changes.

## <span id="page-46-0"></span>**3.2 Configuring Armada**

Armada uses an INI-like standard oslo\_config file. A sample file can be generated via tox

\$ tox -e genconfig \$ tox -e genpolicy

Customize your configuration based on the information below

## **3.2.1 Keystone Integration**

Armada requires a service account to use for validating API tokens

Note: If you do not have a keystone already deploy, then armada can deploy a keystone services:

\$ armada apply keystone-manifest.yaml

```
$ openstack domain create 'ucp'
$ openstack project create --domain 'ucp' 'service'
$ openstack user create --domain ucp --project service --project-domain 'ucp' --
˓→password armada armada
$ openstack role add --project-domain ucp --user-domain ucp --user armada --project
˓→service admin
# OR
$ ./tools/keystone-account.sh
```
The service account must then be included in the armada.conf

#### **[keystone\_authtoken]**

```
auth_type = password
auth_uri = https://<keystone-api>:5000/
auth_url = https://<keystone-api>:35357/
auth_version = 3
delay_auth_decision = true
password = armada
project_domain_name = ucp
project_name = service
user_domain_name = ucp
user_name = armada
```
## <span id="page-47-0"></span>**3.3 Armada - Troubleshooting**

### **3.3.1 Debugging Pods**

Before starting to work in armada we need to check that the tiller pod is active and running.

```
kubectl get pods -n kube-system | grep tiller
```
armada tiller --status

## **3.3.2 Checking Logs**

In order to check the logs the logs file will be in *~/.armada* directory.

When running Armada in the container you can execute docker logs to retrieve logs

```
docker logs [container-name | container-id]
```
## **3.3.3 Errors/Exceptions**

A guide for interpreting errors/exceptions can be found [here.](https://airship-armada.readthedocs.io/en/latest/operations/exceptions/guide-exceptions.html)

## **3.3.4 Working with SSL**

You might run into SSL error with armada if you are not using the correct versions of SSL.

Debugging Checklist:

1. python -c "import ssl; print ssl.OPENSSL\_VERSION"

If the version that appears is less than 1.0, then problems will occur. Please update to current or use our docker container solve this issue

2. check your urllib3 version, you could run into urllib3 issues. older versions of this lib can cause SSL errors run pip install --upgrade urllib3 and it should solve this issue

## **3.3.5 Issue**

If the issue that you are having does not appear here please check the Armada issues on [StoryBoard.](https://storyboard.openstack.org/#!/project/airship/armada) If the issue does not exist, please create an issue.

## <span id="page-48-0"></span>**3.4 Armada Install & Usage Guide**

## **3.4.1 Prerequisites**

Kubernetes Cluster [Tiller Service](https://github.com/kubernetes/helm)

*[Armada documents](#page-14-2)*

Note: Need to have provided a storage system prior (ceph, nfs)

## **3.4.2 Usage**

Note: The apply command performs two main actions: installing and updating define charts in the armada manifest

1. Pull or Build the Armada Docker Images:

Pull:

docker pull quay.io/airshipit/armada:latest-ubuntu\_bionic

Build:

```
git clone https://opendev.org/airship/armada.git && cd armada/
docker build . -t quay.io/airshipit/armada:latest-ubuntu_bionic
```
#### 2. Running Armada

a. docker container

Note: Make sure to mount your kubeconfig into /armada/.kube/config in the container

Note: To run you custom Armada.yamls you need to mount them into the container as shown below. This example is using examples/ directory in armada [repo.](https://opendev.org/airship/armada/src/branch/master/examples)

```
docker run -d --net host -p 8000:8000 --name armada -v \S(pwd)/etc:/etc/ -v ~/.kube/:/
˓→armada/.kube/ -v $(pwd)/examples/:/examples quay.io/airshipit/armada:latest-ubuntu_
˓→bionic
docker exec armada armada --help
```
b. Helm Install

Note: To install Armada via the Helm chart please make sure to provide a Keystone endpoint

```
make charts
helm install <registry>/armada --name armada --namespace armada
```
#### 3. Check that tiller is Available

docker exec armada armada tiller --status

#### 4. If tiller is up then we can start deploying our armada yamls

docker exec armada armada apply /examples/openstack-helm.yaml [ --debug ]

#### 5. Upgrading charts: modify the armada yaml or chart source code and run armada apply above

```
docker exec armada armada apply /examples/openstack-helm.yaml [ --debug ]
```
#### 6. To check deployed releases:

```
docker exec armada armada tiller --releases
```
#### 7. Testing Releases:

```
docker exec armada armada test --release=armada-keystone
```
OR

```
docker exec armada armada test --file=/examples/openstack-helm.yaml
```
#### 8. Rolling back Releases:

```
docker exec armada armada rollback --release=armada-keystone
```
## **3.4.3 Overriding Manifest Values**

It is possible to override manifest values from the command line using the –set and –values flags. When using the set flag, the document type should be specified first, with the target values following in this manner:

```
armada apply --set [ document_type ]:[ document_name ]:[ data_value ]=[ value ]
Example:
armada apply --set chart:blog-1:release="new-blog"
armada apply --set chart:blog-1:values.blog.new="welcome"
```
Note: When overriding values using the set flag, new values will be inserted if they do not exist. An error will only occur if the correct pattern is not used.

There are three types of override types that can be specified: - chart - chart\_group - manifest

An example of overriding the location of a chart:

```
armada apply --set chart:[ chart_name ]:source.location=test [ FILE ]
```
Example:

```
armada apply --set chart:blog-1:release=test [ FILE ]
```
An example of overriding the description of a chart group:

```
armada apply --set chart_group:[ chart_group_name ]:description=test [ FILE ]
```

```
Example:
```
armada apply examples/simple.yaml --set chart\_group:blog-group:description=test

An example of overriding the release prefix of a manifest:

```
armada apply --set manifest:[ manifest_name ]:release_prefix=[ value ] [ FILE ]
Example:
```
armada apply example/simple.yaml --set manifest:simple-armada:release\_prefix=armada-2

Note: The –set flag can be used multiple times.

It is also possible to override manifest values using values specified in a yaml file using the –values flag. When using the –values flag, a path to the yaml file should be specified in this format:

armada apply --values [ path\_to\_yaml ] [ FILE ] Example: armada apply examples/simple.yaml --values examples/simple-ovr-values.yaml

Note: The –values flag, like the –set flag, can be specified more than once. The –set and –values flag can also be specified at the same time; however, overrides specified by the –set flag take precedence over those specified by the –values flag.

When creating a yaml file of override values, it should be the same as creating an armada manifest overriding documents with the same schema and metadata name for example:

```
---
schema: armada/Chart/v1
metadata:
 schema: metadata/Document/v1
 name: blog-1
data:
 release: chart-example
 namespace: blog-blog
---
schema: armada/Chart/v1
metadata:
 schema: metadata/Document/v1
 name: blog-2
data:
 release: chart-example-2
 namespace: blog-blog
---
schema: armada/ChartGroup/v1
metadata:
  schema: metadata/Document/v1
  name: blog-group
data:
  description: Change value deploy
  chart_group:
    - blog-1
```
## **3.4.4 User bearer token**

It is possible to pass the user bearer token from the armada CLI to interact with a kubernetes cluster that has been configured with an external Auth-backend like openstack-keystone.

```
Example:
armada apply --bearer-token [ TOKEN ] --values [ path_to_yaml ] [ FILE ]
armada tiller --bearer-token [ TOKEN ] --status
```
Note: The bearer token option is available for the following commands

armada apply, armada delete, armada tiller, armada rollback

## <span id="page-52-0"></span>**3.5 Metrics**

Armada exposes metric data, for consumption by [Prometheus.](https://prometheus.io)

## **3.5.1 Exporting**

Metric data can be exported via:

- API: Prometheus exporter in the */metrics* endpoint. The Armada chart includes the appropriate Prometheus scrape configurations for this endpoint.
- CLI: *–metrics-output=<path>* of *apply* command. The [node exporter text file collector](https://github.com/prometheus/node_exporter#textfile-collector) can then be used to export the produced text files to Prometheus.

## **3.5.2 Metric Names**

Metric names are as follows:

 $armada_{+} + \text{action}$  +  $- + \text{metric}$ 

## **3.5.3 Supported <action>s**

The below tree of <action>s are measured. Supported prometheus labels are noted. Labels are inherited by sub-actions except as noted.

- *apply*:
	- description: apply a manifest
	- labels: *manifest*
	- sub-actions:
		- \* *chart\_handle*:
			- · description: fully handle a chart (see below sub-actions)
			- · labels:
			- · *chart*
			- · *action* (install|upgrade|noop) (not included in sub-actions)
			- · sub-actions:
			- · *chart\_download*
			- · *chart\_deploy*
			- · *chart\_test*

\* *chart\_delete*:

- · description: delete a chart (e.g. due to *FAILED* status)
- · labels: *chart*

## **3.5.4 Supported <metric>s**

- *failure\_total*: total failed attempts
- *attempt\_total*: total attempts
- *attempt\_inprogress*: total attempts in progress
- *duration\_seconds*: duration of each attempt

#### **Timeouts**

The *chart\_handle* and *chart\_test* actions additionally include the following metrics:

- *timeout\_duration\_seconds*: configured chart timeout duration in seconds
- *timeout\_usage\_ratio*: *= duration\_seconds / timeout\_duration\_seconds*

These can help identify charts whose timeouts may need to be changed to avoid potential failures or to acheive faster failures.

#### **Chart concurrency**

The *chart\_handle* action additionally includes the following metric:

• *concurrency\_count*: count of charts being handled concurrently

This can help identify opportunities for greater chart concurrency.

## <span id="page-53-0"></span>**3.6 Exceptions Guide**

## **3.6.1 Armada Exceptions**

**API Exceptions**

**Armada Exceptions**

**Base Exceptions**

- **Chartbuilder Exceptions**
- **Kubernetes Exceptions**

**Manifest Exceptions**

**Override Exceptions**

**Source Exceptions**

**Tiller Exceptions**

#### **Lint (Validate) Exceptions**

## <span id="page-54-0"></span>**3.7 Armada Plugin**

The armada plugin extends all the functionality of Armada to be used as a plugin with Helm.

## **3.7.1 Install Plugin**

#### Install directly from the repository

helm plugin install https://opendev.org/airship/armada.git

#### Clone and install locally

```
git clone https://opendev.org/airship/armada.git ~/.helm/plugins/
helm plugin install ~/.helm/plugins/armada
```
## **3.7.2 Usage**

#### helm <Name> <action> [options]

```
helm armada tiller --status
helm armada apply ~/.helm/plugins/armada/examples/simple.yaml
```
## <span id="page-54-1"></span>**3.8 Sample Configuration File**

The following is a sample Armada configuration for adaptation and use. It is auto-generated from Armada when this documentation is built, so if you are having issues with an option, please compare your version of Armada with the version of this documentation.

The sample configuration can also be viewed in [file form.](../_static/armada.conf.sample)

```
[DEFAULT]
#
# From oslo.log
#
# If set to true, the logging level will be set to DEBUG instead of the default
# INFO level. (boolean value)
# Note: This option can be changed without restarting.
#debug = false
# The name of a logging configuration file. This file is appended to any
# existing logging configuration files. For details about logging configuration
# files, see the Python logging module documentation. Note that when logging
# configuration files are used then all logging configuration is set in the
# configuration file and other logging configuration options are ignored (for
# example, log-date-format). (string value)
# Note: This option can be changed without restarting.
# Deprecated group/name - [DEFAULT]/log_config
```

```
#log_config_append = <None>
# Defines the format string for %%(asctime)s in log records. Default:
# %(default)s . This option is ignored if log_config_append is set. (string
# value)
#loq_date_format = 8Y-8m-8d 8H:8M:8S# (Optional) Name of log file to send logging output to. If no default is set,
# logging will go to stderr as defined by use_stderr. This option is ignored if
# log_config_append is set. (string value)
# Deprecated group/name - [DEFAULT]/logfile
#log_file = <None>
# (Optional) The base directory used for relative log_file paths. This option
# is ignored if log_config_append is set. (string value)
# Deprecated group/name - [DEFAULT]/logdir
\#log_dir = <None>
# Uses logging handler designed to watch file system. When log file is moved or
# removed this handler will open a new log file with specified path
# instantaneously. It makes sense only if log_file option is specified and
# Linux platform is used. This option is ignored if log_config_append is set.
# (boolean value)
#watch_log_file = false
# Use syslog for logging. Existing syslog format is DEPRECATED and will be
# changed later to honor RFC5424. This option is ignored if log_config_append
# is set. (boolean value)
#use_syslog = false
# Enable journald for logging. If running in a systemd environment you may wish
# to enable journal support. Doing so will use the journal native protocol
# which includes structured metadata in addition to log messages.This option is
# ignored if log_config_append is set. (boolean value)
#use\_journal = false# Syslog facility to receive log lines. This option is ignored if
# log_config_append is set. (string value)
#syslog_log_facility = LOG_USER
# Use JSON formatting for logging. This option is ignored if log_config_append
# is set. (boolean value)
fuse_json = false# Log output to standard error. This option is ignored if log_config_append is
# set. (boolean value)
#use_stderr = false
# Log output to Windows Event Log. (boolean value)
#use_eventlog = false
# The amount of time before the log files are rotated. This option is ignored
# unless log_rotation_type is setto "interval". (integer value)
#log rotate interval = 1# Rotation interval type. The time of the last file change (or the time when
# the service was started) is used when scheduling the next rotation. (string
```

```
(continues on next page)
```

```
# value)
# Possible values:
# Seconds - <No description provided>
# Minutes - <No description provided>
# Hours - <No description provided>
# Days - <No description provided>
# Weekday - <No description provided>
# Midnight - <No description provided>
#log_rotate_interval_type = days
# Maximum number of rotated log files. (integer value)
#max_logfile_count = 30
# Log file maximum size in MB. This option is ignored if "log_rotation_type" is
# not set to "size". (integer value)
#max_logfile_size_mb = 200
# Log rotation type. (string value)
# Possible values:
# interval - Rotate logs at predefined time intervals.
# size - Rotate logs once they reach a predefined size.
# none - Do not rotate log files.
#log_rotation_type = none
# Format string to use for log messages with context. Used by
# oslo_log.formatters.ContextFormatter (string value)
#logging_context_format_string = %(asctime)s. %(msecs)03d %(process)d %(levelname)s
˓→%(name)s [%(request_id)s %(user_identity)s] %(instance)s%(message)s
# Format string to use for log messages when context is undefined. Used by
# oslo_log.formatters.ContextFormatter (string value)
#logging_default_format_string = %(asctime)s.%(msecs)03d %(process)d %(levelname)s
˓→%(name)s [-] %(instance)s%(message)s
# Additional data to append to log message when logging level for the message
# is DEBUG. Used by oslo_log.formatters.ContextFormatter (string value)
#logging_debug_format_suffix = %(funcName)s %(pathname)s:%(lineno)d
# Prefix each line of exception output with this format. Used by
# oslo_log.formatters.ContextFormatter (string value)
#logging exception prefix = % (asctime)s. %(msecs)03d %(process)d ERROR %(name)s
˓→%(instance)s
# Defines the format string for %(user_identity)s that is used in
# logging_context_format_string. Used by oslo_log.formatters.ContextFormatter
# (string value)
#logging_user_identity_format = %(user)s %(tenant)s %(domain)s %(user_domain)s
˓→%(project_domain)s
# List of package logging levels in logger=LEVEL pairs. This option is ignored
# if log_config_append is set. (list value)
#default_log_levels = amqp=WARN,amqplib=WARN,boto=WARN,qpid=WARN,sqlalchemy=WARN,
˓→suds=INFO,oslo.messaging=INFO,oslo_messaging=INFO,iso8601=WARN,requests.packages.
˓→urllib3.connectionpool=WARN,urllib3.connectionpool=WARN,websocket=WARN,requests.
˓→packages.urllib3.util.retry=WARN,urllib3.util.retry=WARN,keystonemiddleware=WARN,
→routes.middleware=WARN,stevedore=WARN,taskflow=WARN,keystoneauth=WARN,oslo.
˓→cache=INFO,oslo_policy=INFO,dogpile.core.dogpile=INFO
```

```
(continued from previous page)
```

```
# Enables or disables publication of error events. (boolean value)
#publish_errors = false
# The format for an instance that is passed with the log message. (string
# value)
#instance_format = "[instance: \; \text{\&} (uuid) s] "
# The format for an instance UUID that is passed with the log message. (string
# \text{ val}(n)#instance_uuid_format = "[instance: %(uuid)s] "
# Interval, number of seconds, of log rate limiting. (integer value)
#rate_limit_interval = 0# Maximum number of logged messages per rate_limit_interval. (integer value)
\#rate\_limit\_burst = 0# Log level name used by rate limiting: CRITICAL, ERROR, INFO, WARNING, DEBUG
# or empty string. Logs with level greater or equal to rate_limit_except_level
# are not filtered. An empty string means that all levels are filtered. (string
# value)
#rate_limit_except_level = CRITICAL
# Enables or disables fatal status of deprecations. (boolean value)
#fatal_deprecations = false
[cors]
#
# From oslo.middleware
#
# Indicate whether this resource may be shared with the domain received in the
# requests "origin" header. Format: "<protocol>://<host>[:<port>]", no trailing
# slash. Example: https://horizon.example.com (list value)
#allowed_origin = <None>
# Indicate that the actual request can include user credentials (boolean value)
#allow_credentials = true
# Indicate which headers are safe to expose to the API. Defaults to HTTP Simple
# Headers. (list value)
#expose_headers =
# Maximum cache age of CORS preflight requests. (integer value)
\text{\#max\_age} = 3600# Indicate which methods can be used during the actual request. (list value)
#allow methods = OPTIONS, GET, HEAD, POST, PUT, DELETE, TRACE, PATCH
# Indicate which header field names may be used during the actual request.
# (list value)
#allow headers =
```

```
(continued from previous page)
```

```
[healthcheck]
#
# From oslo.middleware
#
# DEPRECATED: The path to respond to healtcheck requests on. (string value)
# This option is deprecated for removal.
# Its value may be silently ignored in the future.
#path = /heat1thcheck
# Show more detailed information as part of the response. Security note:
# Enabling this option may expose sensitive details about the service being
# monitored. Be sure to verify that it will not violate your security policies.
# (boolean value)
# detailed = false# Additional backends that can perform health checks and report that
# information back as part of a request. (list value)
#backends =# Check the presence of a file to determine if an application is running on a
# port. Used by DisableByFileHealthcheck plugin. (string value)
#disable_by_file_path = <None>
# Check the presence of a file based on a port to determine if an application
# is running on a port. Expects a "port:path" list of strings. Used by
# DisableByFilesPortsHealthcheck plugin. (list value)
#disable_by_file_paths =
[keystone_authtoken]
#
# From keystonemiddleware.auth_token
#
# Complete "public" Identity API endpoint. This endpoint should not be an
# "admin" endpoint, as it should be accessible by all end users.
# Unauthenticated clients are redirected to this endpoint to authenticate.
# Although this endpoint should ideally be unversioned, client support in the
# wild varies. If you're using a versioned v2 endpoint here, then this should
# *not* be the same endpoint the service user utilizes for validating tokens,
# because normal end users may not be able to reach that endpoint. (string
# value)
#auth uri = <None# API version of the admin Identity API endpoint. (string value)
\#auth version = \langle None \rangle# Do not handle authorization requests within the middleware, but delegate the
# authorization decision to downstream WSGI components. (boolean value)
#delay_auth_decision = false
# Request timeout value for communicating with Identity API server. (integer
# value)
#http_connect_timeout = <None>
```

```
# How many times are we trying to reconnect when communicating with Identity
# API Server. (integer value)
#http_request_max_retries = 3
# Request environment key where the Swift cache object is stored. When
# auth_token middleware is deployed with a Swift cache, use this option to have
# the middleware share a caching backend with swift. Otherwise, use the
# ``memcached_servers`` option instead. (string value)
\#cache = \langle None \rangle# Required if identity server requires client certificate (string value)
#certfile = <None>
# Required if identity server requires client certificate (string value)
#keyfile = <None# A PEM encoded Certificate Authority to use when verifying HTTPs connections.
# Defaults to system CAs. (string value)
#cafile = <None>
# Verify HTTPS connections. (boolean value)
#insecure = false# The region in which the identity server can be found. (string value)
#region_name = <None>
# Directory used to cache files related to PKI tokens. (string value)
#signing_dir = <None>
# Optionally specify a list of memcached server(s) to use for caching. If left
# undefined, tokens will instead be cached in-process. (list value)
# Deprecated group/name - [keystone_authtoken]/memcache_servers
#memcached_servers = <None>
# In order to prevent excessive effort spent validating tokens, the middleware
# caches previously-seen tokens for a configurable duration (in seconds). Set
# to -1 to disable caching completely. (integer value)
#token_cache_time = 300
# Determines the frequency at which the list of revoked tokens is retrieved
# from the Identity service (in seconds). A high number of revocation events
# combined with a low cache duration may significantly reduce performance. Only
# valid for PKI tokens. (integer value)
#revocation_cache_time = 10
# (Optional) If defined, indicate whether token data should be authenticated or
# authenticated and encrypted. If MAC, token data is authenticated (with HMAC)
# in the cache. If ENCRYPT, token data is encrypted and authenticated in the
# cache. If the value is not one of these options or empty, auth_token will
# raise an exception on initialization. (string value)
# Possible values:
# None - <No description provided>
# MAC - <No description provided>
# ENCRYPT - <No description provided>
#memcache_security_strategy = None
```

```
# (Optional, mandatory if memcache_security_strategy is defined) This string is
# used for key derivation. (string value)
#memcache_secret_key = <None>
# (Optional) Number of seconds memcached server is considered dead before it is
# tried again. (integer value)
#memcache_pool_dead_retry = 300
# (Optional) Maximum total number of open connections to every memcached
# server. (integer value)
#memcache_pool_maxsize = 10
# (Optional) Socket timeout in seconds for communicating with a memcached
# server. (integer value)
#memcache pool socket timeout = 3# (Optional) Number of seconds a connection to memcached is held unused in the
# pool before it is closed. (integer value)
#memcache_pool_unused_timeout = 60
# (Optional) Number of seconds that an operation will wait to get a memcached
# client connection from the pool. (integer value)
#memcache_pool_conn_get_timeout = 10
# (Optional) Use the advanced (eventlet safe) memcached client pool. The
# advanced pool will only work under python 2.x. (boolean value)
#memcache_use_advanced_pool = false
# (Optional) Indicate whether to set the X-Service-Catalog header. If False,
# middleware will not ask for service catalog on token validation and will not
# set the X-Service-Catalog header. (boolean value)
#include_service_catalog = true
# Used to control the use and type of token binding. Can be set to: "disabled"
# to not check token binding. "permissive" (default) to validate binding
# information if the bind type is of a form known to the server and ignore it
# if not. "strict" like "permissive" but if the bind type is unknown the token
# will be rejected. "required" any form of token binding is needed to be
# allowed. Finally the name of a binding method that must be present in tokens.
# (string value)
#enforce_token_bind = permissive
# If true, the revocation list will be checked for cached tokens. This requires
# that PKI tokens are configured on the identity server. (boolean value)
#check_revocations_for_cached = false
# Hash algorithms to use for hashing PKI tokens. This may be a single algorithm
# or multiple. The algorithms are those supported by Python standard
# hashlib.new(). The hashes will be tried in the order given, so put the
# preferred one first for performance. The result of the first hash will be
# stored in the cache. This will typically be set to multiple values only while
# migrating from a less secure algorithm to a more secure one. Once all the old
# tokens are expired this option should be set to a single value for better
# performance. (list value)
#hash algorithms = md5
```

```
# Authentication type to load (string value)
```

```
# Deprecated group/name - [keystone_authtoken]/auth_plugin
#auth_type = <None>
# Config Section from which to load plugin specific options (string value)
#auth section = <None>[oslo_middleware]
#
# From oslo.middleware
#
# The maximum body size for each request, in bytes. (integer value)
# Deprecated group/name - [DEFAULT]/osapi_max_request_body_size
# Deprecated group/name - [DEFAULT]/max_request_body_size
#max_request_body_size = 114688
# DEPRECATED: The HTTP Header that will be used to determine what the original
# request protocol scheme was, even if it was hidden by a SSL termination
# proxy. (string value)
# This option is deprecated for removal.
# Its value may be silently ignored in the future.
#secure_proxy_ssl_header = X-Forwarded-Proto
# Whether the application is behind a proxy or not. This determines if the
# middleware should parse the headers or not. (boolean value)
#enable proxy headers parsing = false[oslo_policy]
#
# From oslo.policy
#
# This option controls whether or not to enforce scope when evaluating
# policies. If ``True``, the scope of the token used in the request is compared
# to the ``scope_types`` of the policy being enforced. If the scopes do not
# match, an ``InvalidScope`` exception will be raised. If ``False``, a message
# will be logged informing operators that policies are being invoked with
# mismatching scope. (boolean value)
#enforce_scope = false
# This option controls whether or not to use old deprecated defaults when
# evaluating policies. If ``True``, the old deprecated defaults are not going
# to be evaluated. This means if any existing token is allowed for old defaults
# but is disallowed for new defaults, it will be disallowed. It is encouraged
# to enable this flag along with the ``enforce_scope`` flag so that you can get
# the benefits of new defaults and ``scope_type`` together (boolean value)
#enforce new defaults = false# The relative or absolute path of a file that maps roles to permissions for a
# given service. Relative paths must be specified in relation to the
# configuration file setting this option. (string value)
#policy_file = policy.json
```

```
# Default rule. Enforced when a requested rule is not found. (string value)
#policy_default_rule = default
# Directories where policy configuration files are stored. They can be relative
# to any directory in the search path defined by the config_dir option, or
# absolute paths. The file defined by policy_file must exist for these
# directories to be searched. Missing or empty directories are ignored. (multi
# valued)
#policy_dirs = policy.d
# Content Type to send and receive data for REST based policy check (string
# value)
# Possible values:
# application/x-www-form-urlencoded - <No description provided>
# application/json - <No description provided>
#remote_content_type = application/x-www-form-urlencoded
# server identity verification for REST based policy check (boolean value)
#remote_ssl_verify_server_crt = false
# Absolute path to ca cert file for REST based policy check (string value)
#remote_ssl_ca_crt_file = <None>
# Absolute path to client cert for REST based policy check (string value)
#remote_ssl_client_crt_file = <None>
# Absolute path client key file REST based policy check (string value)
#remote_ssl_client_key_file = <None>
```
## <span id="page-62-0"></span>**3.9 Sample Policy File**

The following is a sample Armada policy file for adaptation and use. It is auto-generated from Armada when this documentation is built, so if you are having issues with an option, please compare your version of Armada with the version of this documentation.

The sample policy file can also be viewed in [file form.](../_static/armada.policy.yaml.sample)

# CHAPTER 4

## Commands Guide

## <span id="page-64-1"></span><span id="page-64-0"></span>**4.1 Armada - Apply**

## **4.1.1 Commands**

```
Usage: armada apply [OPTIONS] [LOCATIONS]...
 This command installs and updates charts defined in Armada manifest.
 The apply argument must be relative path to Armada Manifest. Executing
 apply command once will install all charts defined in manifest. Re-
 executing apply command will execute upgrade.
 To see how to create an Armada manifest: https://airship-
 armada.readthedocs.io/en/latest/operations/
 To install or upgrade charts, run:
         $ armada apply examples/simple.yaml
 To override a specific value in a Manifest, run:
         $ armada apply examples/simple.yaml --set manifest:simple-armada:release=
˓→"wordpress"
 Or to override several values in a Manifest, reference a values.yaml-
 formatted file:
         $ armada apply examples/simple.yaml --values examples/simple-ovr-values.yaml
Options:
 --api contacts service endpoint.
  --disable-update-post Disable post-update Tiller operations.
```

```
--disable-update-pre Disable pre-update Tiller operations.
--enable-chart-cleanup Clean up unmanaged charts.
--metrics-output TEXT The output path for metric data
--use-doc-ref U Use armada manifest file reference.
--set TEXT TEXT Use to override Armada Manifest values.
                          Accepts overrides that adhere to the format
                          <path>:<to>:<property> =<value> to specify a
                          primitive or
                          <path>:<to>:<property>=<value1>,...,<valueN>
                          to specify a list of values.
--tiller-host TEXT Tiller host IP.
--tiller-port INTEGER Tiller host port.
-tn, --tiller-namespace TEXT Tiller namespace.
--timeout INTEGER Specifies time to wait for each chart to fully
                          finish deploying.
-f, --values TEXT Use to override multiple Armada Manifest
                          values by reading overrides from a
                          values.yaml-type file.
--wait Force Tiller to wait until all charts are
                          deployed, rather than using each charts
                          specified wait policy. This is equivalent to
                          sequenced chartgroups.
--target-manifest TEXT The target manifest to run. Required for
                          specifying which manifest to run when multiple
                          are available.
--bearer-token TEXT User Bearer token
--debug enable debug logging.
--help Show this message and exit.
```
## **4.1.2 Synopsis**

The apply command will consume an armada manifest which contains group of charts that it will deploy into the tiller service in your Kubernetes cluster. Executing the armada apply again on existing armada deployment will start an update of the armada deployed charts.

armada apply armada-manifest.yaml [--debug]

If you remove armada/Charts/v1 from the armada/ChartGroups/v1 in the armada manifest and execute an armada apply with the --enable-chart-cleanup flag. Armada will remove undefined releases with the armada manifest's release\_prefix keyword.

## <span id="page-65-0"></span>**4.2 Armada - Apply Chart**

## **4.2.1 Commands**

```
Usage: armada apply chart [OPTIONS] [LOCATION]
 This command installs and updates an Armada chart.
  [LOCATION] must be a relative path to Armada Chart or a reference
 to an Armada Chart kubernetes CR which has the same format, except as
 noted in the :ref:`v2 document authoring documentation <document_authoring_v2>`.
```

```
To install or upgrade a chart, run:
         $ armada apply_chart --release-prefix=armada my-chart.yaml
         $ armada apply_chart --release-prefix=armada kube:armadacharts/my-namespace/
˓→my-chart
Options:
 --release-prefix TEXT Release prefix to use. [required]
 --disable-update-post Disable post-update Tiller operations.
 --disable-update-pre Disable pre-update Tiller operations.
 --metrics-output TEXT Output path for prometheus metric data, should
                            end in .prom. By default, no metric data is
                            output.
 --tiller-host TEXT Tiller host IP.
 --tiller-port INTEGER Tiller host port.
 -tn, --tiller-namespace TEXT Tiller namespace.
 --timeout INTEGER Specifies time to wait for each chart to fully
                            finish deploying.
 --wait Force Tiller to wait until the chart is
                            deployed, rather than using the charts
                            specified wait policy. This is equivalent to
                            sequenced chartgroups.
 --target-chart TEXT The target chart to deploy. Required for
                            specifying which chart to deploy when multiple
                            are available.
 --bearer-token TEXT User Bearer token
 --debug enable debug logging.
 --help Show this message and exit.
```
## **4.2.2 Synopsis**

The apply\_chart command will deploy an armada chart definition, installing or updating as appropriate.

```
armada apply_chart --release-prefix=armada my-chart.yaml [--debug] armada
apply chart --release-prefix=armada kube:armadacharts/my-namespace/my-chart
[--debug]
```
## <span id="page-66-0"></span>**4.3 Armada - Rollback**

## **4.3.1 Commands**

```
Usage: armada rollback [OPTIONS]
This command performs a rollback on the specified release.
To rollback a release, run:
   $ armada rollback --release my_release
Options:
 --release TEXT Release to rollback.
```

```
--tiller-host TEXT Tiller Host IP
 --tiller-port INTEGER Tiller Host Port
 -tn, --tiller-namespace TEXT Tiller Namespace
 --timeout INTEGER Tiller Host IP
 --version INTEGER Version of release to rollback to. 0 represents the
˓→previous release
 -wait version of release to rollback to. 0 represents the
˓→previous release
 --bearer-token User bearer token
 --help Show this message and exit.
```
## **4.3.2 Synopsis**

The rollback command will perform helm rollback on the release.

## <span id="page-67-0"></span>**4.4 Armada - Test**

## **4.4.1 Commands**

```
Usage: armada test [OPTIONS]
 This command test deployed charts
 The tiller command uses flags to obtain information from tiller services.
 The test command will run the release chart tests either via a
 manifest or by targeting a release.
 To obtain armada deployed releases:
     $ armada test --file examples/simple.yaml
 To test release:
     $ armada test --release blog-1
Options:
 --cleanup Delete test pods after test completion
 --enable-all Run disabled chart tests
 --file TEXT armada manifest
 --release TEXT helm release
 --tiller-host TEXT Tiller Host IP
 --tiller-port INTEGER Tiller Host Port
 -tn, --tiller-namespace TEXT Tiller Namespace
 --target-manifest TEXT The target manifest to run. Required for
                            specifying which manifest to run when multiple
                            are available.
 --help Show this message and exit.
```
## **4.4.2 Synopsis**

The test command will perform helm test defined on the release. Test command can test a single release or a manifest.

## <span id="page-68-0"></span>**4.5 Armada - Tiller**

## **4.5.1 Commands**

```
Usage: armada tiller [OPTIONS]
 This command gets tiller information
 The tiller command uses flags to obtain information from tiller services
 To obtain armada deployed releases:
     $ armada tiller --releases
 To obtain tiller service status/information:
     $ armada tiller --status
Options:
 --tiller-host TEXT Tiller host ip
 --tiller-port INTEGER Tiller host port
 -tn, --tiller-namespace TEXT Tiller namespace
 --releases and list of deployed releses
 --status Status Status of Armada services
 --bearer-token User bearer token
 --help Show this message and exit.
```
### **4.5.2 Synopsis**

The tiller command will perform command directly with tiller to check if tiller in the cluster is running and the list of releases in tiller cluster.

## <span id="page-68-1"></span>**4.6 Armada - Validate**

## **4.6.1 Commands**

```
Usage: armada validate [OPTIONS] FILENAME
 This command validates Armada Manifest
 The validate argument must be a relative path to Armada manifest
      $ armada validate examples/simple.yaml
Options:
 --help Show this message and exit.
```
### **4.6.2 Synopsis**

The validate command will take in an Armada manifest and will validate if it is correctly defined and consumable.

# CHAPTER 5

Indices and tables

- <span id="page-70-0"></span>• genindex
- modindex
- search